# **MESSAGES**

#### Viewing Messages

Messages that you receive are viewed in the Inbox. Messages are stored on the MDT until deleted.

Press CLR  $_{CLR}$  to return to the main screen.

- 1. From the main screen, press *F2*
- 2. Turn the knob to scroll through your messages.

Alternately, press **F4** and **F5** to page up/ page down.

Message priority is shown after the message title: [N]: normal, [L]: low, [H]: high

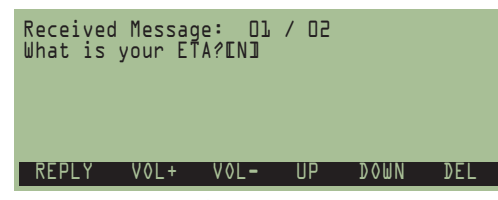

3. To read the full message, press the knob.

**OR**

Press  $F_6$  to delete the currently selected message. *F6*

#### Sending Messages

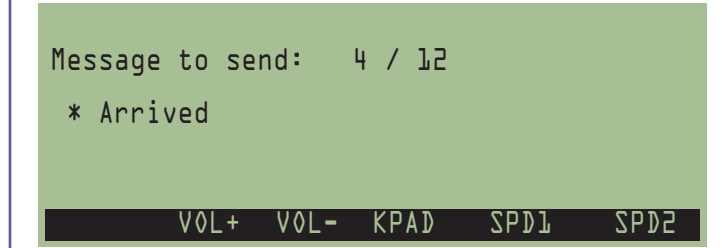

The message screen shows your canned and status message options, and provides tools to write free-form messages

## **Sending Canned and Status Messages**

- 1. From the main screen, press *F1*
- 2. Turn the knob to scroll through the canned message options. Status messages are indicated with a \*.
- 3. Press the knob to send the selected message.
- 4. Alternately, to quickly send the first or second message in the list, press

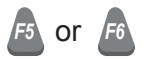

# **Sending Free-Form Messages**

1. From the main screen, press *F1*

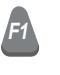

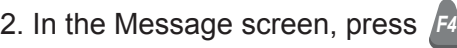

- 3. Write the message using the keypad.
- 4. Press *F* to change message priority (if available) between high, low, and normal.
- 5. Press the knob to send the message.

## **Using the Keypad to Write Messages**

Press a keypad button repeatedly to toggle through the characters it shows. For example, keypad button 3 writes D, E, F, and 3.

The 0 keypad button writes 0 and symbols  $(Q_0, . ? = ; : $ \% * ( ))$ 

Press ENT to toggle between numbers and letters.

Rotate the knob clockwise to advance a space, counter-clockwise to go back a space.

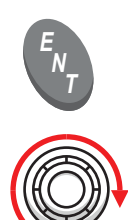

*0*

*3 DEF*